## **Software installieren unter Debian (Raspberry Pi)**

Das Paketformat unter Debian nennt sich ".deb". Man kann zwar auch einzelne Dateien installieren (entspricht unter Windows den .msi-Dateien), aber komfortabler ist das Netzwerkbasierte Advanced Package Tool apt. Des kann auch auf der Textkonsole (serielle Verbindung oder Terminal) ausgeführt werden!

Hinweis: Alle Kommandos, die etwas am System verändern, müssen mit sudo eingeleitet werden, um Admin-Rechte zu erhalten!

Unter Raspbian darf der Benutzer "pi" als einziger **sudo-Kommandos ohne Admin-Passwort** ausführen.

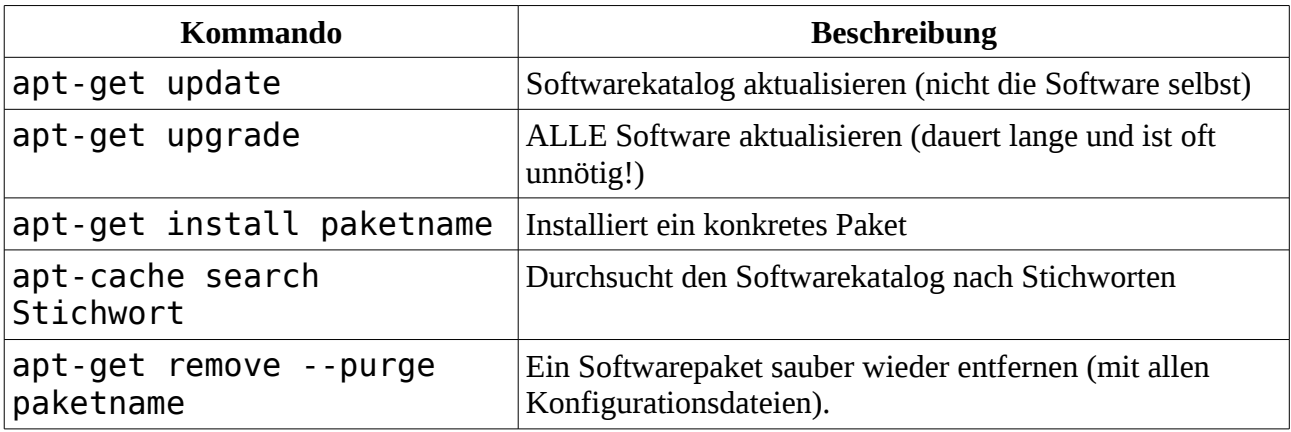

Beispiel: Firefox installieren mit deutschem Sprachpaket sudo apt-get install iceweasel iceweasel-l10n-de

Ein Programm neu installieren (obwohl es schon installiert ist) geht auch: sudo apt-get install --reinstall iceweasel

Gelegentlich findet man im Internet auch Debian-Einzelpakete (skype.deb usw.), diese lassen sich mit sudo dpkg -i paketname.deb installieren.

Alle installierten Pakete behält sich apt-get in einem lokalen Cache. Wenn man diesen löschen möchte, um Platz zu schaffen: sudo apt-cache clean